#### How to use a Book Loan or Scholarship online at Bookstore.umbc.edu

#### Step One: Log in using an existing account or create an account:

Log In

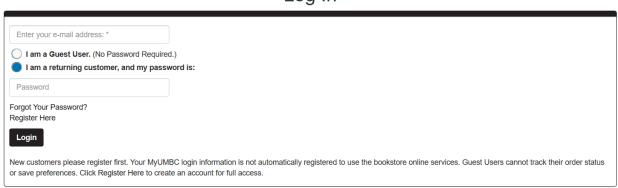

Checkout

## Step Two: Click "Continue to Checkout"

| 1. Select Address | 2. Shipping Method      | 3. Payment Options   |           |
|-------------------|-------------------------|----------------------|-----------|
|                   | g with SFA on InSite? • | Your Order           | View Cart |
| ,,,,,,,,,         | - or -                  | Number Of Items:     |           |
| Contin            | ue to Checkout          | Merchandise Item(s): | \$120.0   |
|                   |                         | Shipping:            | \$0.0     |
|                   |                         | Handling:            | \$0.0     |
|                   |                         | Total Before Tax:    | \$120.0   |
|                   |                         | Estimated Taxes:     | \$0.0     |
|                   |                         | Grand Total:         | \$120.0   |

#### Step Three: Fill in the billing and shipping address with YOUR information

# Checkout

| 1. Select Address                                                   |        | 2. Shipping Method                                                        | 3. Payment Options                |                    |
|---------------------------------------------------------------------|--------|---------------------------------------------------------------------------|-----------------------------------|--------------------|
| Billing Address                                                     | Change | Shipping Address Change<br>Erin McGonigle                                 | Your Order<br>(Estimates)         | View Cart          |
| 1000 Hilltop Cr                                                     |        | 1000 Hilltop Circle                                                       | Number Of Items:                  | 1                  |
| Baltimore, MD 21250 -<br>United States<br>Phone: (410) 455-3811     |        | Baltimore, MD 21250 -<br>United States<br>Phone: Comparison of the states | Merchandise Item(s):<br>Shipping: | \$120.00<br>\$0.00 |
| Student ID:                                                         |        | Residential Address? Yes                                                  | Handling:                         | \$0.00             |
| Residential Address? Yes                                            |        |                                                                           | Total Before Tax:                 | \$120.00           |
| If planning to pay by credit card must match the billing address of | •      | er                                                                        | Estimated Taxes:                  | \$0.00             |
|                                                                     |        |                                                                           | Grand Total:                      | \$120.00           |
| Continue                                                            |        |                                                                           |                                   |                    |

### **Step Four: Click "Continue"**

|                                                | Checkout                                                                                                    |                                       |                  |
|------------------------------------------------|----------------------------------------------------------------------------------------------------|---------------------------------------|------------------|
| 1. Select Address                              | 2. Shipping Method                                                                                              | 3. Payment Options                    | View Cart        |
| Choose Shipping Method<br>Show Shipping Policy | Additional Options<br>Would you like to see gifting options for an item in your Shopping<br>Cart? •<br>Yes • No | Pping (Estimates)                     |                  |
| UPS Ground est. \$9.99                         |                                                                                                    | Number Of Items:                      | 1                |
|                                                |                                                                                                    | Merchandise Item(s):                  | \$120.00         |
| Continue                                       |                                                                                                    | Shipping:<br>Handling:                | \$0.0<br>\$0.0   |
|                                                |                                                                                                    | Total Before Tax:<br>Estimated Taxes: | \$120.0<br>\$0.0 |
|                                                |                                                                                                    | Grand Total:                          | \$120.00         |

# **Step Five: Fill in Payment Options: Select Payment Option "SFA on InSite" and for the Account Number enter your UMBC ID # finally check the box.** (You will need to enter a credit card as backup)

Checkout

|                                         |                                     | Onconour                                                       |                    |                                     |                   |
|-----------------------------------------|-------------------------------------|----------------------------------------------------------------|--------------------|-------------------------------------|-------------------|
|                                         | 1. Select Address                   | 2. Shipping Method                                             | 3. Payment Options |                                     |                   |
| Payment Information<br>Apply Promo Code |                                     |                                                                | Yo                 | our Order                           | View Cart         |
| Promo Code Choose Payment Option        |                                     |                                                                |                    | nber Of Items:<br>chandise Item(s): | 1<br>\$29.99      |
| SFA on InSite V                         |                                     |                                                                |                    | oping:<br>dling:                    | \$9.99<br>\$0.00  |
| Account Number *                        | ication you authorize the Bookstore | to use these funds.                                            |                    | l Before Tax:<br>mated Taxes:       | \$39.98<br>\$1.80 |
|                                         |                                     | ancial Aid funds.<br>not completely covered by your SFA Funds. |                    | nd Total:<br>ubmit Payment          | \$41.78           |
| Card Type                               |                                     |                                                                | N                  | eed Help?                           |                   |
| Card Number                             |                                     |                                                                |                    |                                     |                   |